# **Внешний блок питания Dell Power Companion PW7015M/PW7015L Руководство пользователя**

**Наименование модели для сертификации: PW7015M/PW7015L**

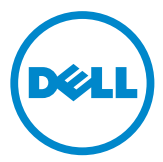

### **Примечания, предупреждения и меры предосторожности**

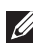

**И ПРИМЕЧАНИЕ.** ПРИМЕЧАНИЕ содержит важную информацию, которая позволяет пользователю оптимально использовать возможности внешнего аккумулятора Power Companion.

- **ВНИМАНИЕ! Предупреждение с заголовком «ВНИМАНИЕ!» указывает на риск повреждения оборудования и потери данных в случае несоблюдения данных указаний.**
- **ОСТОРОЖНО! Предупреждение с заголовком «ОСТОРОЖНО!» указывает на риск причинения материального ущерба, вреда здоровью людей или летального исхода.**

#### **Ограничения и отказ от ответственности**

Сведения, содержащиеся в настоящем документе, в том числе любые инструкции, предостережения, утверждения регулирующими органами и сертификаты соответствия, предоставлены поставщиком и не проходили независимую проверку или проверку компанией Dell. Компания Dell не будет нести ответственности за ущерб, причиненный в результате соблюдения или несоблюдения настоящих инструкций.

Все утверждения и заявления относительно свойств, возможностей, скорости работы и характеристик изделия, указанного в настоящем документе, делает поставщик, а не компания Dell. Компания Dell особо подчеркивает, что не располагает сведениями о точности, полноте и достоверности любых таких утверждений. Со всеми вопросами и комментариями относительно таких утверждений и заявлений следует обращаться к поставщику.

#### **Экспортный контроль**

Настоящим потребитель признает, что данные изделия (в том числе технологии и программное обеспечение), подпадают под действие законов и правил таможенного и экспортного контроля Соединенных Штатов Америки (США), а также могут подпадать под действие законов и правил таможенного и экспортного контроля страны, в которой изделия производятся и (или) приобретаются. Настоящим потребитель соглашается подчиняться таким законам и правилам. Кроме того, согласно законодательству США запрещены продажа, сдача внаем или передача иным образом изделий конечным пользователям или странам, ограниченным в правах. Продажа, сдача внаем или иная передача, а также использование изделий также запрещены конечным пользователям, вовлеченным в деятельность, касающуюся оружия массового уничтожения, в том числе конструирование (Dell — Критические материалы — Конфиденциально 3), разработку, производство или применение ядерного оружия, материалов, установок, ракетных комплексов, а также поддержку разработки ракетных комплексов, химического и биологического оружия.

Авторские права © 2014 г., Dell Inc. Все права защищены. Данное изделие защищено законодательством США и международными законами о защите авторских прав и интеллектуальной собственности.

Dell™ и логотип Dell являются товарными знаками компании Dell Inc. в США и (или) других юрисдикциях. Все прочие марки и названия, упоминаемые в настоящем документе, являются товарными знаками соответствующих компаний.

# **Оглавление**

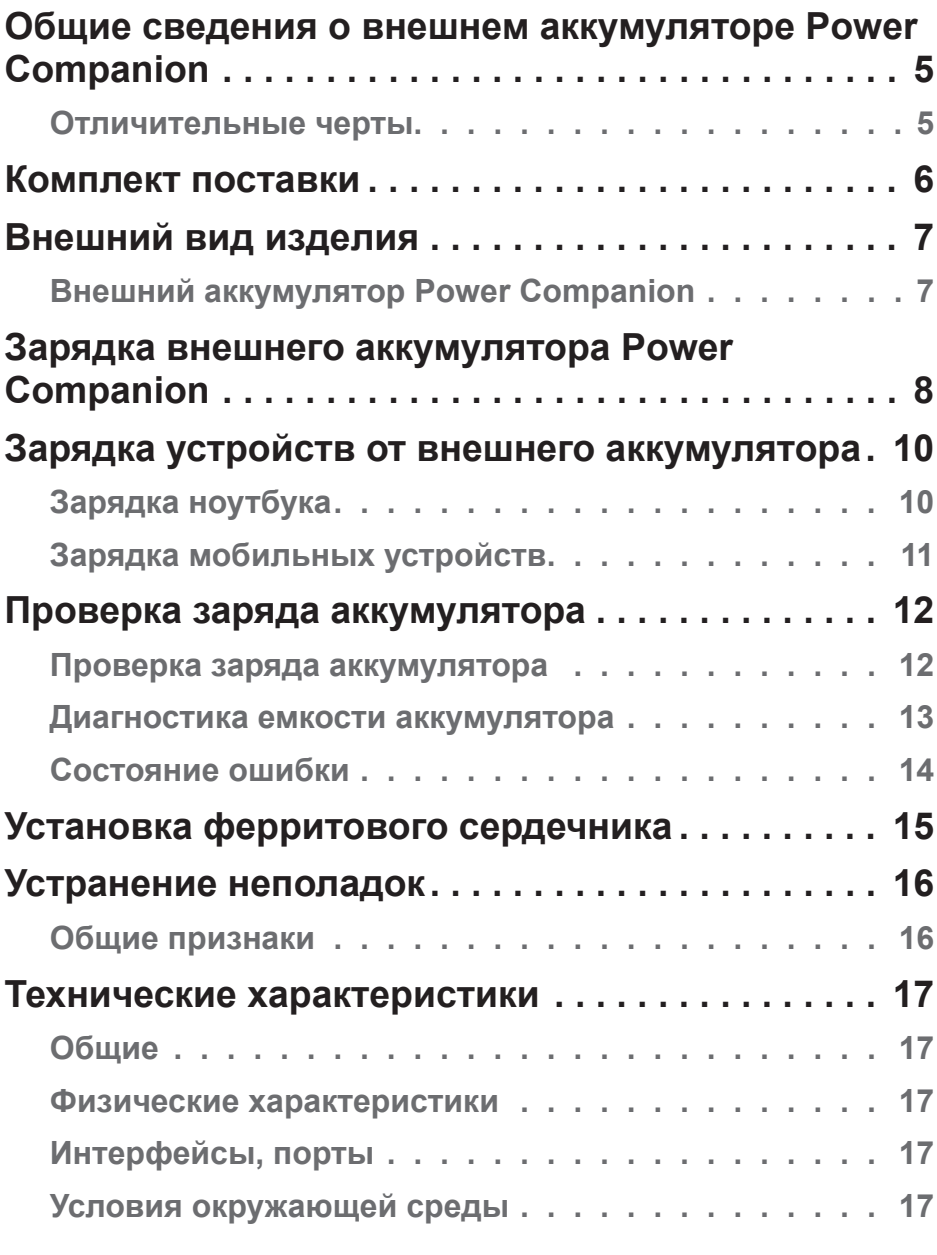

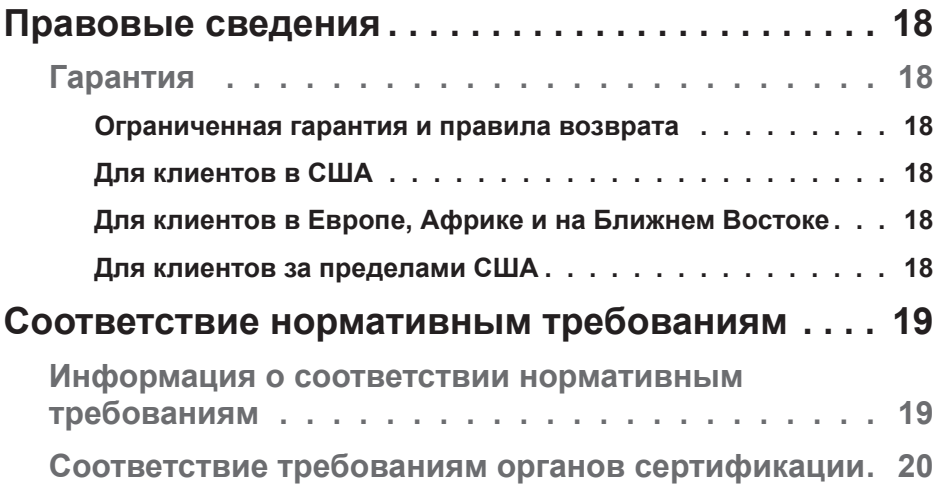

# <span id="page-4-0"></span>**Общие сведения о внешнем аккумуляторе Power Companion**

#### **Отличительные черты**

Ниже перечислены отличительные черты внешнего аккумулятора Dell Power Companion моделей PW7015M и PW7015L.

#### **Мобильность**

Внешний аккумулятор Power Companion позволяет заряжать ноутбук Dell и мобильные устройства, находясь в пути.

#### **Совместимость**

Данный внешний аккумулятор поддерживает фирменный протокол Dell PSID (идентификация блока питания) и совместим с некоторыми блоками питания Dell.

#### **Соответствие стандартам**

Данный внешний аккумулятор соответствует спецификации зарядных устройств для USB, версии 1.2 (BC1.2).

#### **Компактная конструкция**

Небольшой размер и идеальная форма для ношения в кармане или сумке.

# <span id="page-5-0"></span>**Комплект поставки**

В комплект поставки внешнего аккумулятора Power Companion входят перечисленные ниже предметы.

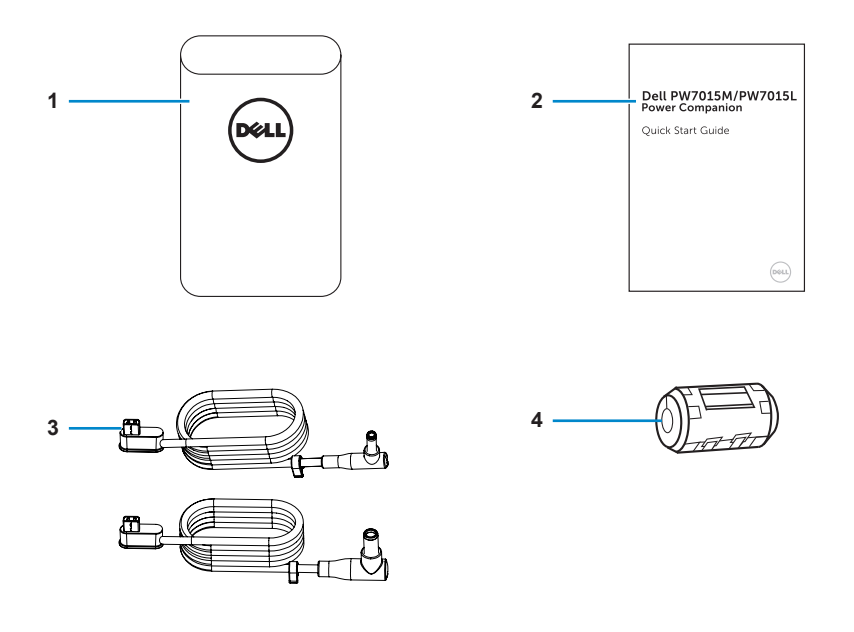

- 1 Внешний аккумулятор Power Companion
- 
- 3 Кабели питания для ноутбука
- 2 Документация 4 Ферритовый сердечник

### <span id="page-6-0"></span>**Внешний аккумулятор Power Companion**

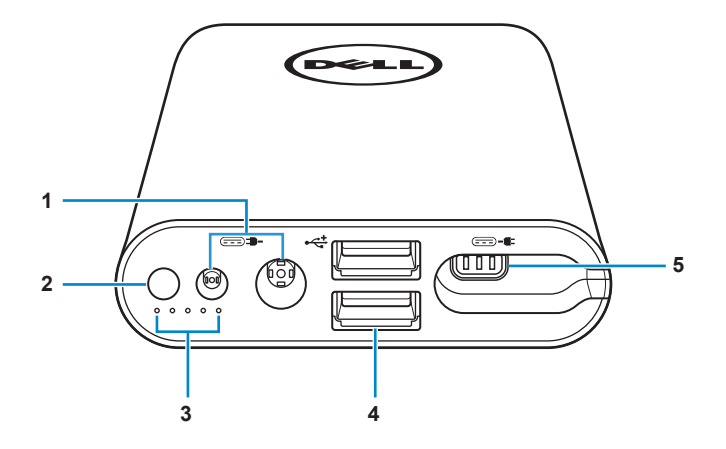

- Вход питания (от БП ноутбука)
- Кнопка питания и проверки состояния аккумулятора
- Индикаторы состояния аккумулятора (5 шт.)
- Порты USB (2 шт.)
- Выход питания (на ноутбук)

# <span id="page-7-0"></span>**Зарядка внешнего аккумулятора Power Companion**

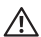

**ОСТОРОЖНО!** Во избежание причинения вреда здоровью и повреждения устройств используйте исключительно блок питания компьютера Dell.

Перед первым использованием полностью зарядите внешний аккумулятор Power Companion при помощи блока питания компьютера Dell.

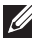

**И ПРИМЕЧАНИЕ.** Полная зарядка аккумулятора Power Companion занимает приблизительно 3 часа.

**И ПРИМЕЧАНИЕ.** Во время зарядки внешнего аккумулятора Power Companion от него можно заряжать другие устройства.

**И ПРИМЕЧАНИЕ.** Блок питания не входит в комплект поставки внешнего аккумулятора Power Companion.

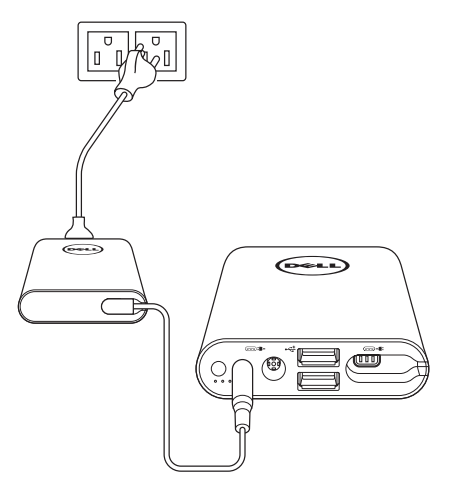

- 1. Подключите кабель блока питания компьютера Dell ко входу питания внешнего аккумулятора Power Companion.
- 2. Подключите блок питания компьютера Dell к электрической розетке.
	- Индикаторы состояния аккумулятора будут светиться (непрерывно, белым цветом), указывая, что аккумулятор заряжается. Дополнительные сведения см. в разделе **[«Проверка заряда](#page-11-1)  [аккумулятора»](#page-11-1)**.

• Индикаторы состояния аккумулятора прекратят светиться после полной зарядки аккумулятора, а также при отключении блока питания.

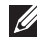

**ПРИМЕЧАНИЕ.** Если в процессе зарядки аккумулятора индикатор состояния аккумулятора светится желтым цветом, это указывает на ошибку зарядки. Удостоверьтесь, что используете подходящий блок питания.

**И ПРИМЕЧАНИЕ.** Дополнительную информацию об индикаторах состояния аккумулятора см. в разделе **[«Проверка заряда](#page-11-1)  [аккумулятора»](#page-11-1)** на стр. 12.

# <span id="page-9-0"></span>**Зарядка устройств от внешнего аккумулятора**

#### **Зарядка ноутбука**

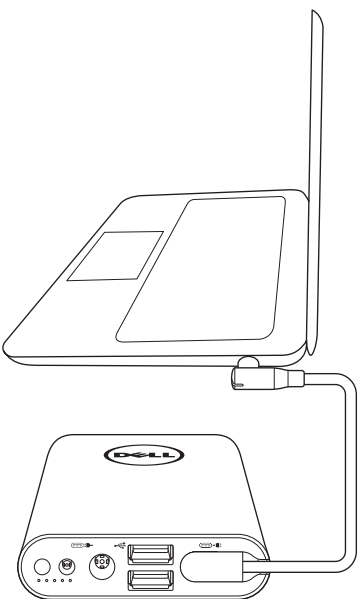

- 1. Подсоедините разъем на одном конце кабеля питания для ноутбука к выходу питания внешнего аккумулятора Power Companion.
- 2. Подсоедините разъем на другом конце кабеля питания для ноутбука к разъему питания ноутбука.
- 3. Для начала зарядки ноутбука нажмите кнопку питания на внешнем аккумуляторе.

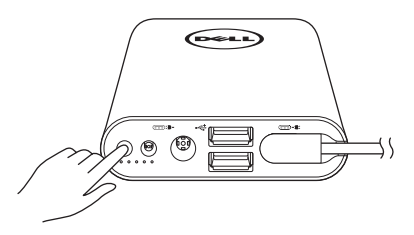

**И ПРИМЕЧАНИЕ.** При низком заряде внешнего аккумулятора Power Companion индикатор состояния будет мигать желтым цветом.

### <span id="page-10-0"></span>**Зарядка мобильных устройств**

От внешнего аккумулятора Power Companion можно одновременно заряжать два мобильных устройства.

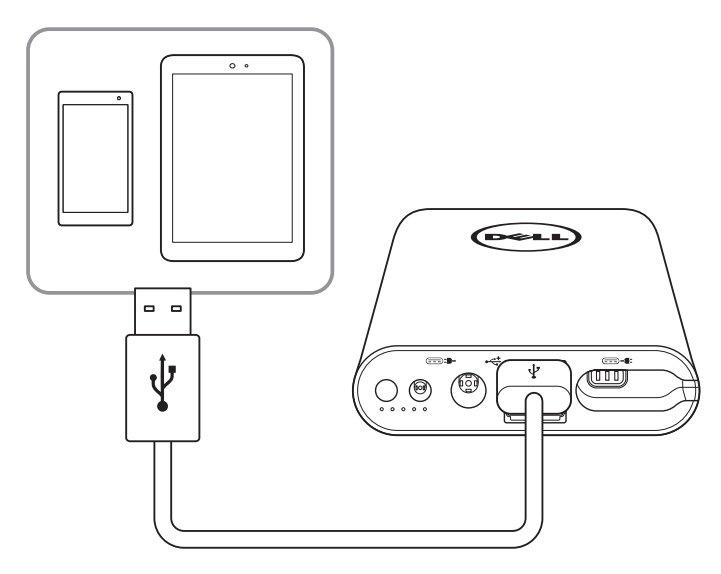

- 1. Подсоедините разъем на одном конце кабеля USB к порту USB внешнего аккумулятора Power Companion.
- 2. Подсоедините разъем на другом конце кабеля USB к порту зарядки мобильного устройства.
- **ПРИМЕЧАНИЕ.** Кабель USB не входит в комплект поставки внешнего аккумулятора Power Companion.
- **И ПРИМЕЧАНИЕ.** При низком заряде внешнего аккумулятора Power Companion индикатор состояния будет мигать желтым цветом.

# <span id="page-11-0"></span>**Проверка заряда аккумулятора**

#### <span id="page-11-1"></span>**Проверка заряда аккумулятора**

Чтобы проверить заряд аккумулятора, нажмите кнопку питания. Начнут светиться индикаторы состояния аккумулятора, указывая заряд внешнего аккумулятора Power Companion.

**ПРИМЕЧАНИЕ.** Индикаторы состояния аккумулятора будут светиться в течение 5 секунд после того, как вы отпустите кнопку питания.

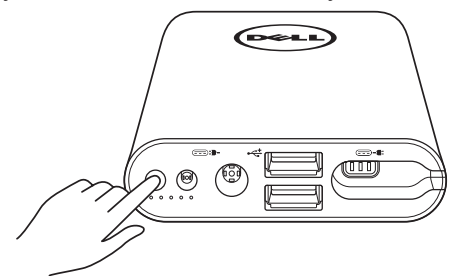

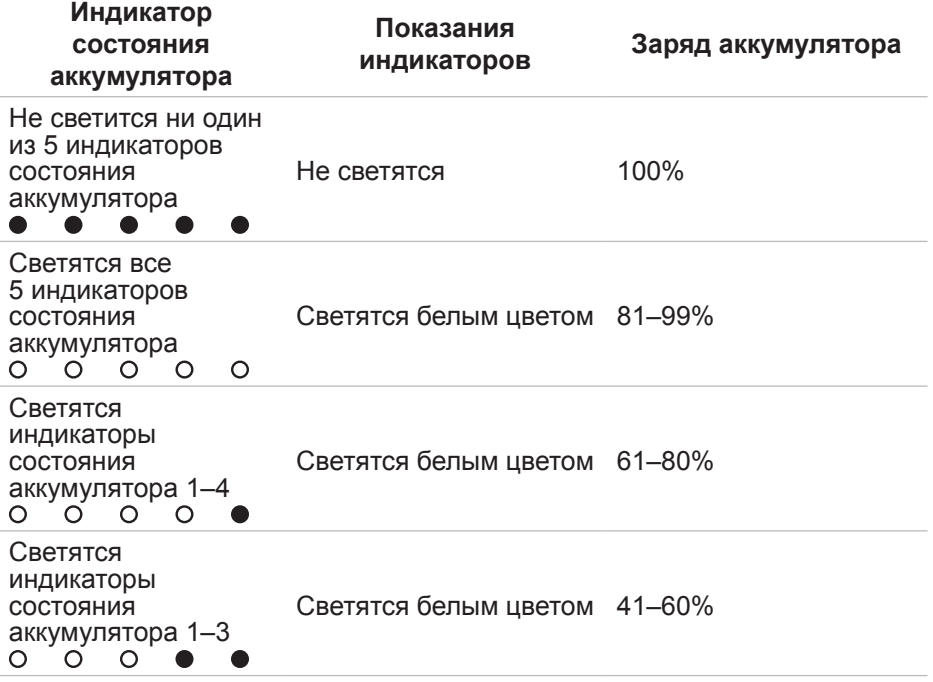

<span id="page-12-0"></span>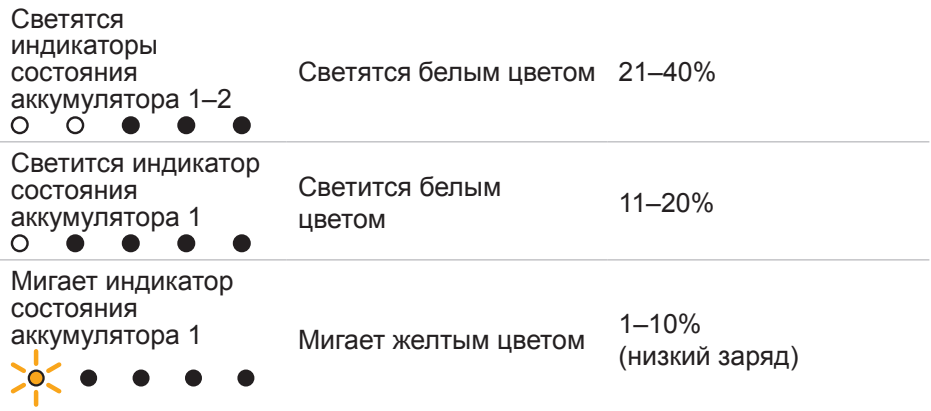

**ПРИМЕЧАНИЕ.** Когда аккумулятор полностью заряжен, не светится ни один из пяти индикаторов состояния аккумулятора.

### **Диагностика емкости аккумулятора**

Емкость характеризует общее состояние аккумулятора. Она также позволяет оценить оставшийся ресурс аккумулятора Power Сompanion, по исчерпании которого его необходимо заменить.

**И ПРИМЕЧАНИЕ.** Емкость измеряется в процентах (%).

Емкость аккумулятора составляет 100% на момент изготовления и постепенно уменьшается в процессе использования.

Нажмите и удерживайте 5 секунд кнопку питания, чтобы включить внешний аккумулятор Power Companion и проверить его емкость.

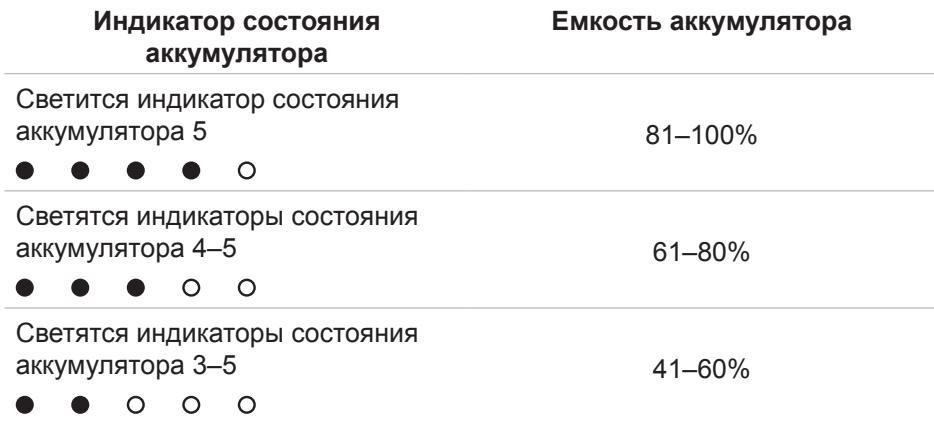

<span id="page-13-0"></span>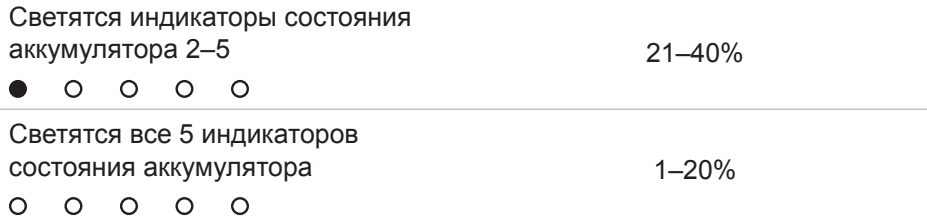

#### **Состояние ошибки**

В следующей таблице перечислены различные состояния ошибок.

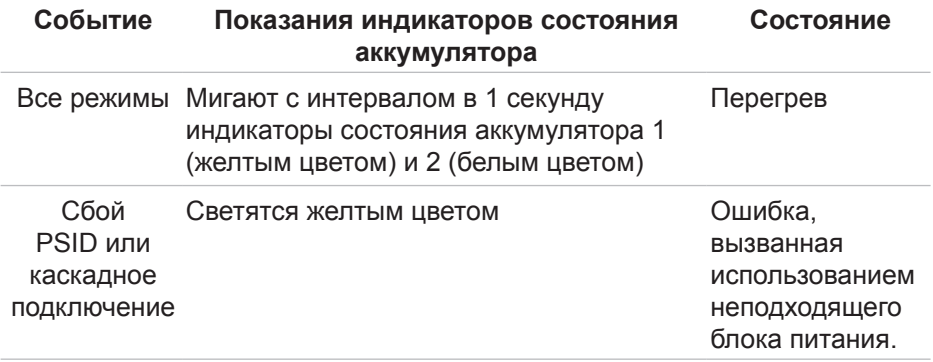

# <span id="page-14-0"></span>**Установка ферритового сердечника**

Для снижения электромагнитных помех установите на кабель питания для ноутбука входящий в комплект поставки ферритовый сердечник.

- 1. Раскройте ферритовый сердечник на две половины.
- 2. Защелкните сердечник на кабеле питания, как показано на иллюстрации.

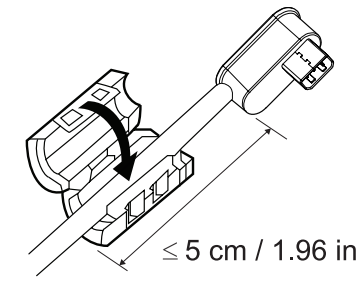

3. Закройте ферритовый сердечник так, чтобы защелкнулись небольшие фиксаторы.

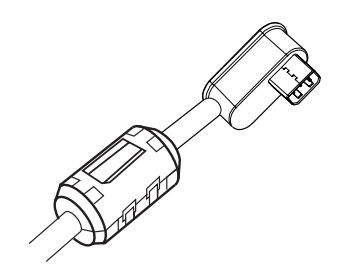

При использовании внешнего аккумулятора Power Companion PW7015M ферритовый сердечник следует устанавливать на кабель питания в случае использования 90-Вт блока питания.

При использовании внешнего аккумулятора Power Companion 7015L ферритовый сердечник следует устанавливать на кабель питания при использовании любых блоков питания.

# <span id="page-15-0"></span>**Устранение неполадок**

#### **Общие признаки**

В следующей таблице представлены сведения о проблемах, с которыми вы можете столкнуться, и возможные решения.

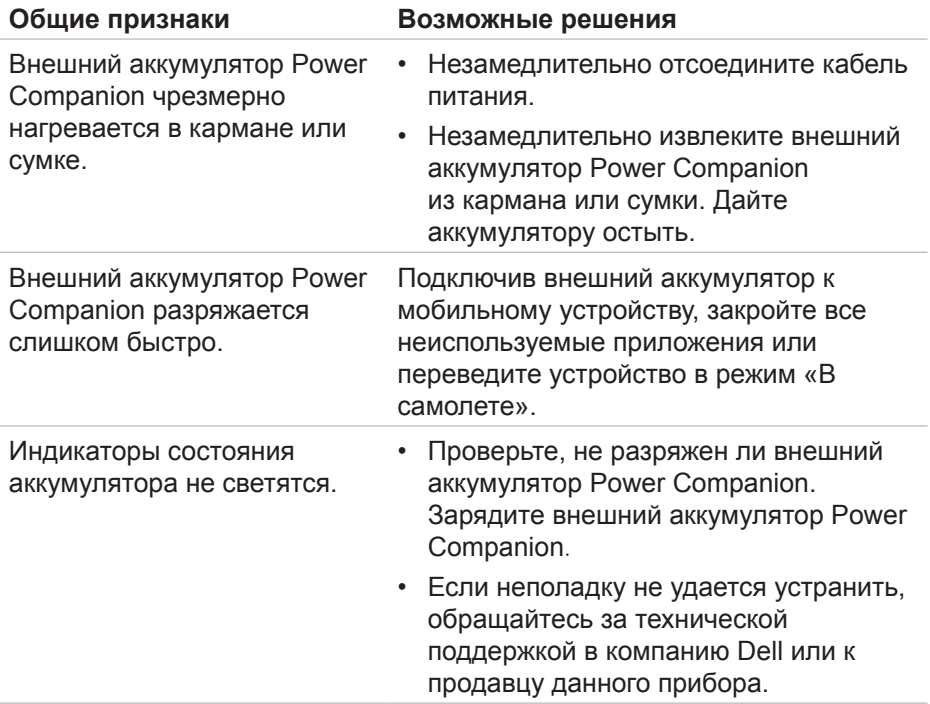

### <span id="page-16-0"></span>**Технические характеристики**

### **Общие**

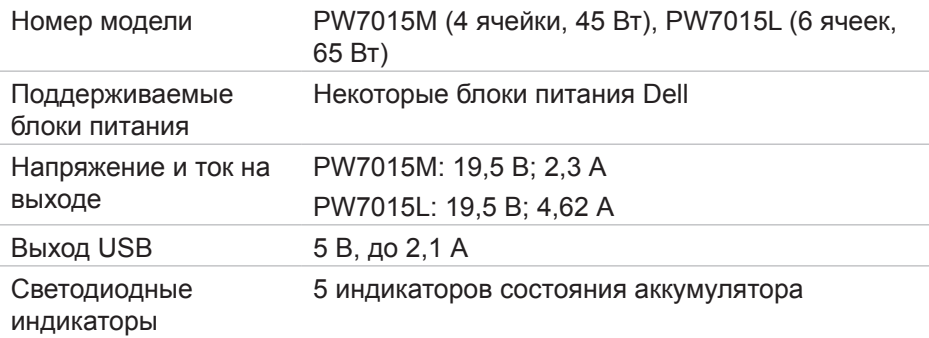

#### **Физические характеристики**

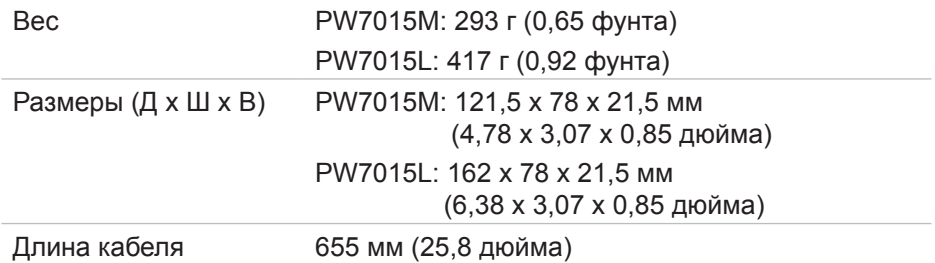

#### **Интерфейсы, порты**

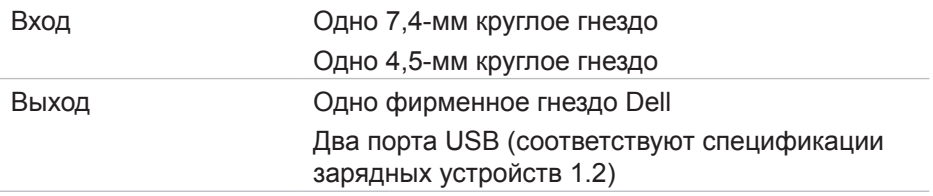

### **Условия окружающей среды**

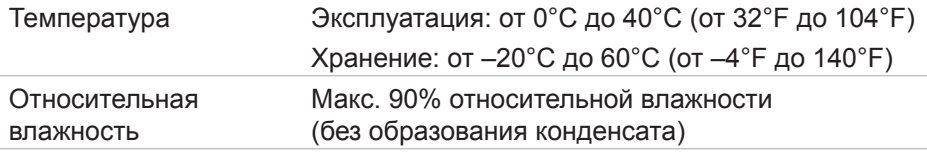

### <span id="page-17-0"></span>**Гарантия**

#### *Ограниченная гарантия и правила возврата*

На аппаратные компоненты изделий марки Dell предоставляется ограниченная гарантия сроком 1 год.

#### *Для клиентов в США*

Покупка и использование данного изделия попадают под действие соглашения компании Dell с конечным пользователем, представленного на веб-сайте по адресу: [http://www.dell.com/terms.](http://www.dell.com/terms) В данном документе представлена обязательная к исполнению арбитражная оговорка.

#### *Для клиентов в Европе, Африке и на Ближнем Востоке*

Проданные и используемые изделия марки Dell попадают под действие применимых государственных законов о правах потребителей, положений любых соглашений о розничной продаже, заключенных покупателем с продавцом данного изделия (действующего в отношении покупателя и продавца), а также положений договора компании Dell с конечным пользователем.

Компания Dell может также предоставить дополнительную гарантию на аппаратное обеспечение. Полные сведения о договоре компании Dell с конечным пользователем и правилах гарантийного обслуживания представлены на веб-сайте по адресу: [http://www.dell.com.](http://www.dell.com) Выберите страну пребывания из списка в нижней части главной страницы, а затем перейдите по ссылке «Положения и условия», чтобы ознакомиться с условиями обслуживания конечных пользователей, либо перейдите по ссылке «Поддержка», чтобы ознакомиться с правилами гарантийного обслуживания.

#### *Для клиентов за пределами США*

Проданные и используемые изделия марки Dell попадают под действие применимых государственных законов о правах потребителей, положений любых соглашений о розничной продаже, заключенных покупателем с продавцом данного изделия (действующего в отношении покупателя и продавца), а также правил гарантийного обслуживания компании Dell Компания Dell может также предоставить дополнительную гарантию на аппаратное обеспечение. Полные сведения о правилах гарантийного обслуживания компании Dell представлены на веб-сайте по адресу: [http://](http://www.dell.com) [www.dell.com](http://www.dell.com). Выберите страну пребывания из списка в нижней части главной страницы, а затем перейдите по ссылке «Положения и условия» или «Поддержка», чтобы ознакомиться с правилами гарантийного обслуживания.

# <span id="page-18-0"></span>**Соответствие нормативным требованиям**

Модель внешнего аккумулятора Dell Power Companion: PW7015M/ PW7015L

Наименование модели: PW7015M/PW7015L

#### **Информация о соответствии нормативным требованиям**

Внимание! Изменения или модификации данного прибора, явно не утвержденные стороной, несущей ответственность за выполнение нормативных требований, могут повлечь ограничение права пользователя на эксплуатацию данного прибора.

Данный прибор прошел испытания и признан соответствующим ограничениям для цифровых приборов Класса B согласно Разделу 15 правил Федеральной комиссии по связи США (FCC). Целью этих ограничений является обеспечение приемлемой защиты от помех при установке оборудования в жилых помещениях. Данный прибор генерирует, использует и может излучать радиочастотную энергию, и в случае нарушений инструкций по монтажу и эксплуатации может создавать помехи для радиосвязи.

Однако даже при соблюдении всех инструкций по монтажу нельзя гарантировать, что в некоторых случаях не возникнут помехи.

Если данный прибор создает помехи для приема телевизионных или радиосигналов, что можно проверить, выключив и включив данный прибор, пользователю рекомендуется попытаться устранить помехи с помощью следующих мер:

- изменить ориентацию или местоположение приемной антенны;
- увеличить расстояние между приемником и данным прибором;
- подключить данный прибор к розетке в цепи, отличной от той, к которой подключен приемник;
- обратиться за помощью к продавцу данного прибора или опытному специалисту по телевизионной и радиотехнике.

С целью соблюдения ограничений Класса B, установленных правилами FCC, с данным прибором необходимо использовать экранированные кабели.

#### <span id="page-19-0"></span>**Соответствие требованиям органов сертификации**

США и Канада (CUL), США (FCC), США, Калифорния (BC), Германия (GS Mark), ЕС, ЕАСТ (CE), Япония (PSE, VCCI), международная стандартизация (CB), Таиланд (TISI), Россия (EAC), Австралия (RCM), Южная Африка, Корея (KC), Саудовская Аравия (SASO), Кения (PVOC), Украина, Сербия, Узбекистан, Тайвань (BSMI).